BOURS

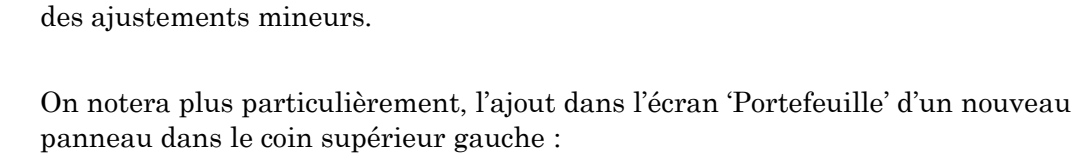

Cette mise à jour apporte essentiellement des corrections de bugs et procède à

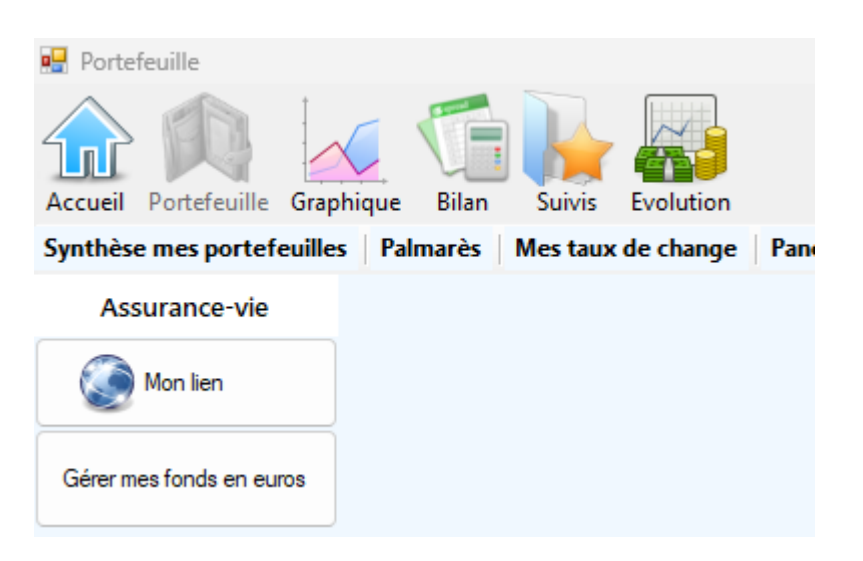

Ce panneau comprend :

- Une indication du type de compte : assurance-vie, compte-titre, PEA, ...
- Un bouton dénommé « *Mon lien* ». En cliquant avec le bouton gauche sur ce bouton, vous pouvez accéder directement au site internet de votre choix. Ce bouton a été pensé pour pouvoir faire un accès direct vers le site internet de votre courtier et pouvoir consulter plus facilement celui-ci. Mais vous pouvez mettre le lien que vous préférez. Le lien est unique et est différent pour chaque portefeuille. La première fois que vous cliquez sur ce lien, il vous est demandé de saisir l'adresse du site internet.

Si, par la suite, vous souhaitez modifier l'adresse du lien, il suffit de cliquer **avec le bouton droit** sur le bouton.

- Un bouton dénommé '*Gérer mes fonds en euros* ». Ce bouton apparait uniquement s'il s'agit d'un compte d'assurance-vie. Il remplace le bouton qui existait dans les versions précédentes de SWEET BOURSE.